# **SONY**

För din säkerhet

# *Digital Photo Frame*

Låt oss färdigställa fotoramen

Låt oss visa en bild

Försök använda olika funktioner

Felsökning

Övrig information

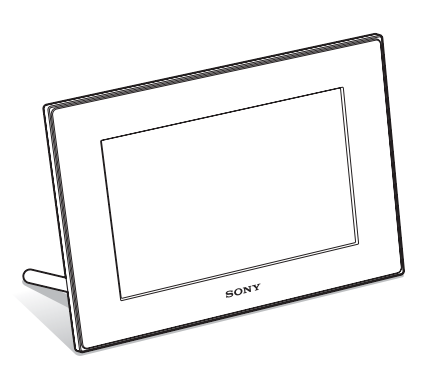

*DPF-A73/E73*

#### Bruksanvisning

Innan du börjar använda enheten, läs igenom bruksanvisningen noga och spara den därefter som referens.

#### Ägarens noteringar

Modell och serienummer finns på baksidan. Anteckna serienummer i fältet nedan. Hänvisa till dessa nummer när du kontaktar din Sony-återförsäljare angående denna produkt. Modellnr. DPF-A73/E73 Serienummer

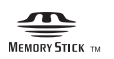

S-Frame

© 2010 Sony Corporation

### **VARNING!**

**Minska risken för brand och elstötar genom att inte utsätta enheten för regn eller fukt.**

**Utsätt inte batterierna för överdriven värme såsom direkt solljus, eld eller liknande.**

### **VAR FÖRSIKTING!**

**Byt endast ut batteriet mot ett nytt av den angivna typen. I annat fall kan brand eller personskada uppstå. Kassera använda batterier i enlighet med anvisningarna.**

#### **För kunder i USA.**

#### **VAR FÖRSIKTING!**

Varning! Alla förändringar eller modifikationer som inte uttryckligen godkänns i denna manual kan upphäva din rätt att använda utrustningen.

#### **Obs!**

Utrustningen har testats och motsvarar gränserna för en digital enhet av klass B, i överensstämmelse med del 15 i FCC:s regler.

Gränserna är avsedda att ge rimligt skydd mot skadliga störningar i bostad. Denna utrustning skapar och använder samt kan avge högfrekvensenergi. Om den inte installeras och används i enlighet med instruktionerna kan den orsaka skadliga störningar på radioförbindelser. Det finns emellertid ingen garanti för att störningar inte uppstår vid en viss tv-mottagning vilket kan avgöras genom att man stänger av och slår på utrustningen. Användaren uppmanas att försöka eliminera störningar genom att vidta en eller fler av de följande åtgärderna:

- Omorientera eller omlokalisera mottagningsantennen.
- Öka avståndet mellan utrustningen och mottagaren.
- Anslut utrustningen till ett eluttag som inte ingår i samma krets som det uttag mottagaren är ansluten till.
- Kontakta återförsäljaren eller en erfaren radio-/tvreparatör för hjälp.

*Om du har några frågor om denna produkt kan du ringa till: Sony Customer Information Services Center*

*1-800-222-SONY (7669)*

Nedanstående nummer gäller endast FCC-relaterade frågor.

#### **Information om föreskrifter**

#### **Konformitetsdeklaration**

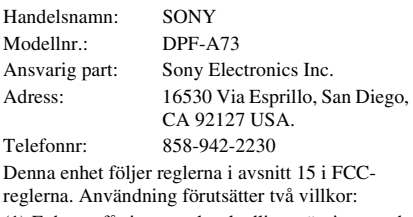

(1) Enheten får inte orsaka skadliga störningar och (2) den måste kunna ta emot alla störningar, även störningar som kan orsaka oönskade funktionsavvikelser.

#### **Konformitetsdeklaration**

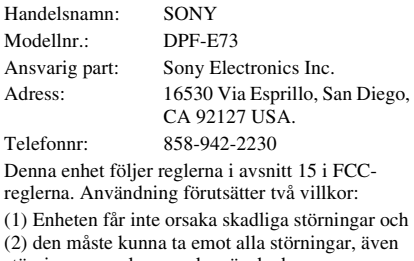

störningar som kan orsaka oönskade funktionsavvikelser.

### **Endast gällande staten Kalifornien i USA**

Material som innehåller perklorat - speciella handhavande kan gälla, se www.dtsc.ca.gov/hazardouswaste/perchlorate Perkloratmaterial: Litiumbatteriet innehåller perklorat.

### **För kund i Europa**

Denna produkt har testats och befunnits följa gränserna i EMC-föreskrifterna vid användning av en anslutningskabel som är kortare än tre meter.

#### **Observera!**

De elektromagnetiska fälten vid vissa frekvenser kan påverka bilden på denna digitala fotoram.

#### **Obs!**

Om statisk elektricitet eller elektromagnetism gör att dataöverföringen avbryts halvvägs, starta om programmet eller ta ur kommunikationskabeln (USB, etc) och anslut den igen.

#### **Kassering av gammal elektrisk eller elektronisk utrustning (tillämpligt i den europeiska gemenskapen och andra europeiska länder med separata insamlingssystem)**

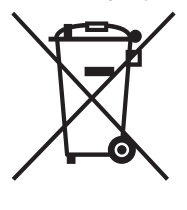

Den här symbolen på produkten eller dess förpackning anger att produkten inte får behandlas som hushållsavfall. Den ska istället överlämnas till lämpligt uppsamlingsställe för återvinning av elektrisk och elektronisk utrustning. Genom att garantera att denna produkt skaffas undan korrekt hjälper du till att förhindra möjliga negativa konsekvenser för miljö

och hälsa som annars skulle kunna bli fallet vid olämplig avfallshantering. Återvinningen av material bidrar till att bevara naturresurser. Om du behöver mer information om återvinning av den här produkten kontaktar du ditt lokala miljökontor, en återvinningsstation eller affären där du köpte produkten.

Användbara tillbehör: Fjärrkontroll

#### **Kassera gamla batterier (tillämpligt i den europeiska gemenskapen och andra europeiska länder med separata insamlingssystem)**

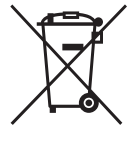

Den här symbolen på batteriet eller dess förpackning anger att batteriet som levereras med denna produkt inte får hanteras som hushållsavfall. På vissa batterier kan denna symbol användas i kombination med en kemisk symbol. Den kemiska symbolen för

kvicksilver (Hg) eller bly (Pb) används om batteriet innehåller mer än 0,0005% kvicksilver eller 0,004% bly. Genom att garantera att dessa batterier kasseras korrekt hjälper du till att förhindra möjliga negativa konsekvenser för miljö och hälsa som annars skulle kunna bli fallet vid olämplig avfallshantering. Återvinningen av material bidrar till att bevara

naturresurser. I fallet med produkter som för säkerhet, prestanda eller dataintegritet kräver en permanent kontakt med ett inbyggt batteri, ska detta batteri endast bytas av kvalificerad servicepersonal. För att säkerställa att batteriet tas omhand på rätt sätt ska produkten, när dess livslängd är slut, överlämnas till lämpligt uppsamlingsställe för återvinning av elektrisk och elektronisk utrustning. När det gäller alla andra batterier, se avsnittet om hur man på ett säkert sätt tar bort batteriet från produkten. Överlämna batteriet till lämpligt uppsamlingsställe för återvinning av batterier. Om du behöver mer information om återvinning av den här produkten eller batteriet, kontaktar du ditt lokala miljökontor, en återvinningsstation eller affären där du köpte produkten.

#### **Att observera för kunder i länder där EU-direktiv gäller.**

Denna produkt har tillverkats av Sony Corporation, 1-7-1 Konan Minato-ku Tokyo, 108-0075 Japan. Befullmäktigat ombud avseende EMC och produktsäkerhet är Sony Deutschland GmbH, Hedelfinger Strasse 61, 70327 Stuttgart, Germany. För alla kontakter avseende service- eller garantifrågor hänvisas till adresserna som finns i separata service- eller garantidokument.

#### **MEDDELANDE FÖR KUNDER I STORBRITANNIEN**

För din säkerhets och bekvämlighets skull har denna utrustning försetts med en formgjuten kontakt enligt BS 1363.

Om säkringen i kontakten skulle behöva bytas ut, måste den ersättas med en säkring med samma märkning och som godkänts av ASTA eller BSI för BS1362 (dvs. märkt med  $\overline{\otimes}$  eller  $\overline{\vee}$ ).

Om den medföljande kontakten har ett löstagbart säkringslock, se till att sätta tillbaka säkringslocket efter att säkringen har bytts. Använd aldrig kontakten utan säkringslocket. Om du blir av med säkringslocket, kontakta närmaste Sony-serviceställe.

## **Observera!**

Program © 2010 Sony Corporation Dokumentation © 2010 Sony Corporation

Alla rättigheter förbehålles. Denna bruksanvisning eller den programvara som finns beskriven häri får inte, i sin helhet eller delvis, reproduceras, översättas eller förändras till någon som helst maskinläsbar form utan föregående skriftligt godkännande från Sony Corporation.

SONY ÄR UNDER INGA OMSTÄNDIGHETER ANSVARIG FÖR NÅGON OAVSIKTLIG SKADA, FÖLJDSKADOR ELLER SPECIELLA SKADOR, OAVSETT OM DE UPPSTÅTT PÅ GRUND AV KRÄNKNING SOM MEDFÖR SKADESTÅNDSRÄTT, KONTRAKTSBROTT ELLER PÅ ANNAT SÄTT, SOM UPPSTÅR FRÅN ELLER I SAMBAND MED ANVÄNDNING AV DENNA HANDBOK, PROGRAMVARAN ELLER ANNAN INFORMATION SOM FINNS HÄRI ELLER ANVÄNDNING HÄRAV.

Sony Corporation förbehåller sig rätten att när som helst göra förändringar i denna handbok eller informationen häri utan föregående meddelande. Användningen av programvaran som beskrivs häri kan även regleras av villkoren i ett separat slutanvändaravtal.

Inga designdata, t ex exempelbilder, som tillhandahålles i denna programvara får ändras eller modifieras, förutom för personliga användning. All icke-auktoriserad kopiering av denna programvara är förbjuden under lagen om upphovsrätt.

Observera att otillåten kopiering eller modifiering av porträtt eller upphovsrättsskyddade arbeten kan utgöra intrång i copyrightinnehavarens rättigheter.

#### **Om illustrationer och skärmkopior som används i denna manual**

Illustrationerna och skärmkopiorna som används i denna bruksanvisning gäller DPF-A73 om inte annat anges.

Illustrationerna och skärmkopiorna som används i denna bruksanvisning kanske inte är identiska med dem som faktiskt används eller visas.

## **Läs följande före användning**

#### **Om uppspelning**

Anslut nätadaptern till ett lättåtkomligt väggurtag. Om du ser något onormalt på den ska du omedelbart koppla bort den från väggurtaget.

#### **Om copyright**

Kopiering, redigering eller utskrift av cd-skivor, tvprogram, upphovsrättsskyddat material som t ex bilder, eller allt annat material förutom sådant som du själv spelar in och skapar, får endast göras för privat och icke-kommersiell användning. Om du inte äger upphovsrättigheterna eller har tillstånd från den som äger upphovsrättigheterna, kan användning som inte är av privat natur bryta mot upphovsrättslagar och leda till skadeståndsanspråk.

När du använder foton med denna digitala fotoram bör du lägga speciell uppmärksamhet på att inte bryta mot upphovsrättigheter. Att utan tillstånd använda eller modifiera andras porträtt kan också bryta mot deras rättigheter.

Vid vissa produktdemonstrationer, tillställningar eller utställningar kan det vara förbjudet att fotografera.

#### **Inspelat innehåll garanteras inte**

Sony påtar sig inget ansvar för något som helst misstag eller därav indirekt skada eller förlust av inspelat material som kan ha orsakats vid användning eller av funktionsstörningar på fotoramen eller minneskortet.

#### **Rekommendationer om säkerhetskopiering**

För att undvika risk för dataförlust som kan orsakas av oavsiktlig användning eller fel på den digitala fotoramen rekommenderar vi att du sparar en säkerhetskopia av dina data.

#### **Om LCD-skärm**

- Tryck inte på LCD-skärmen. Den kan missfärgas och det kan orsaka fel.
- Om LCD-skärmen utsätts för direkt solljus under långa tidsperioder kan detta ge upphov till fel.
- LCD-skärmen har tillverkats med hjälp av högprecisionsteknik och mer än 99,99 % av bildpunkterna fungerar. Det kan emellertid finnas en del mycket små svarta fläckar och/eller ljusa fläckar (vita, röda, blå eller gröna) som hela tiden syns på LCD-skärmen. Dessa fläckar uppstår under tillverkningsprocessen och påverkar inte på något sätt visningen.
- Om enheten används i en kall miljö kan LCDskärmen drabbas av eftersläpande bildspår. Detta är normalt.

## **Innehållsförteckning**

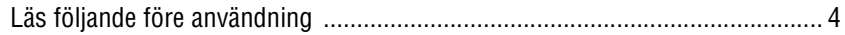

## **För din säkerhet**

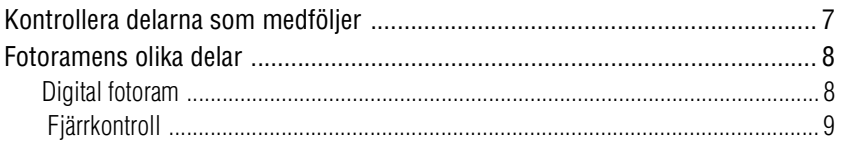

## **Låt oss färdigställa fotoramen**

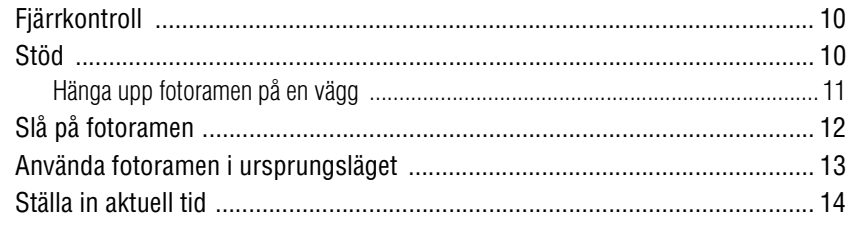

## **Låt oss visa en bild**

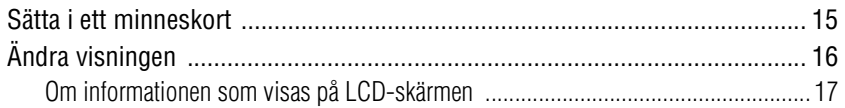

## **Försök använda olika funktioner**

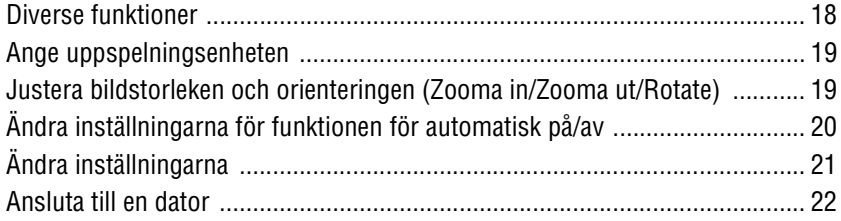

#### **Fortsättning följer**

## **Felsökning**

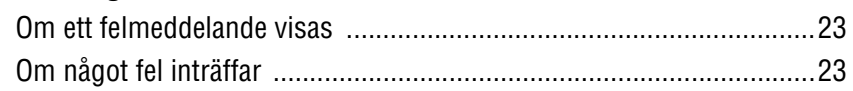

## **Övrig information**

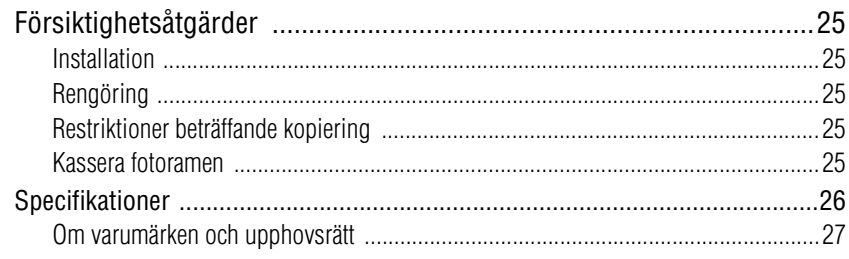

## **Kontrollera delarna som medföljer**

Kontrollera att följande delar finns med.

**Handbook) (1) Garanti (1)**

områden.)

(Det medföljer ingen garanti i vissa

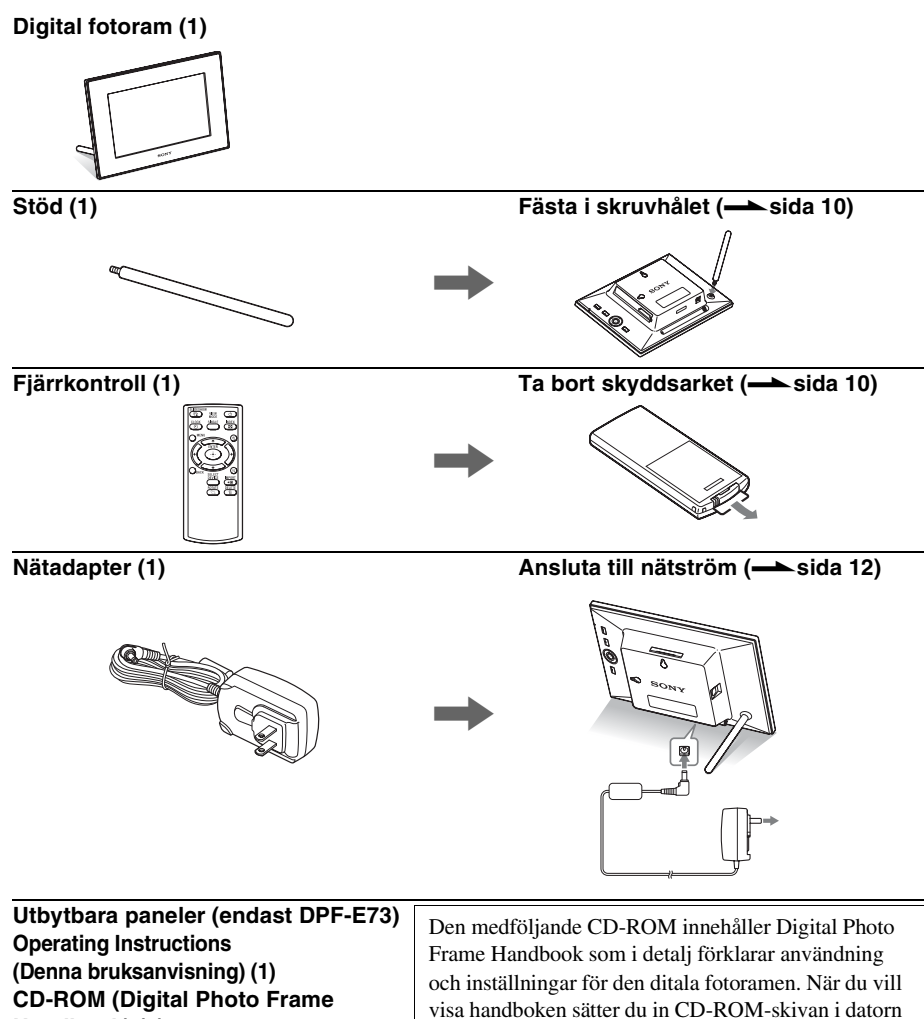

och dubbelklickar på ikonen för handboken. (Du behöver Acrobat Reader för att visa handboken.)

## **Fotoramens olika delar**

### x **Digital fotoram**

**Framsida**

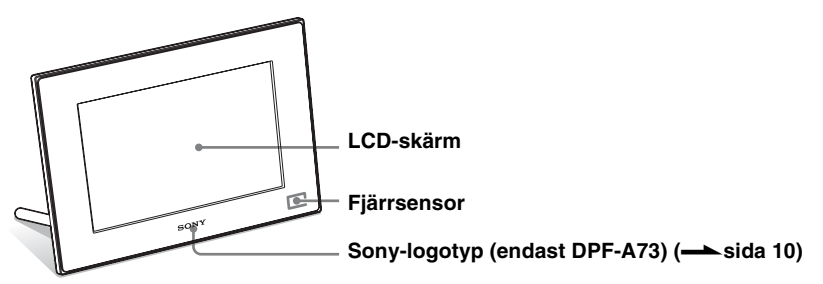

#### **Baksida**

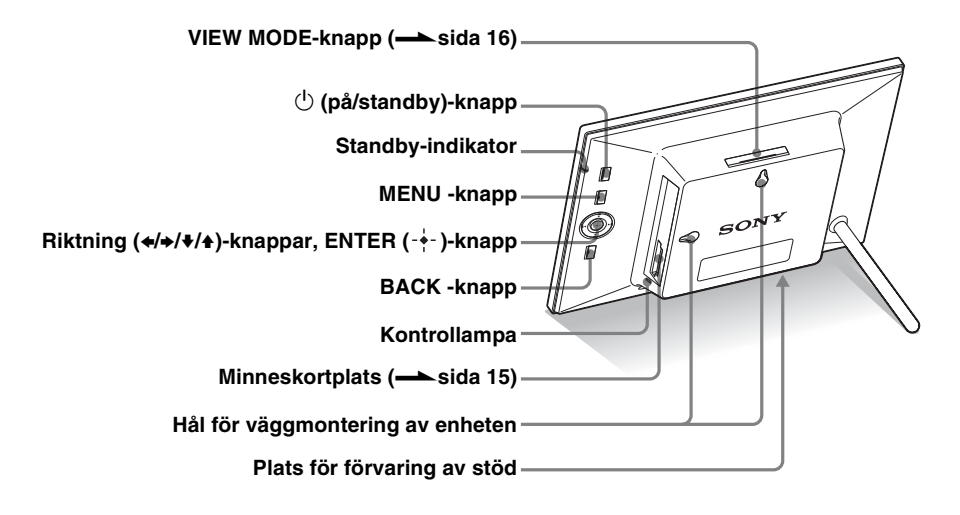

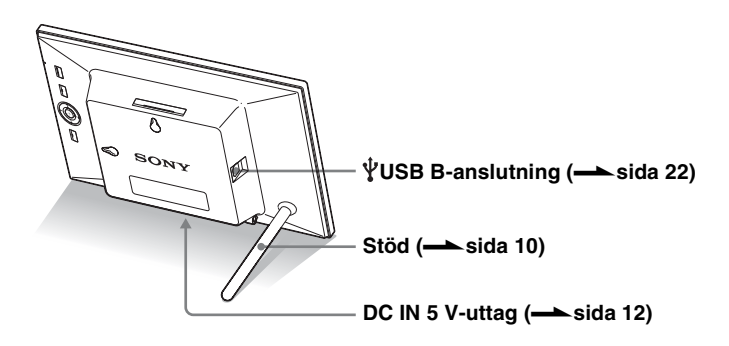

## x **Fjärrkontroll**

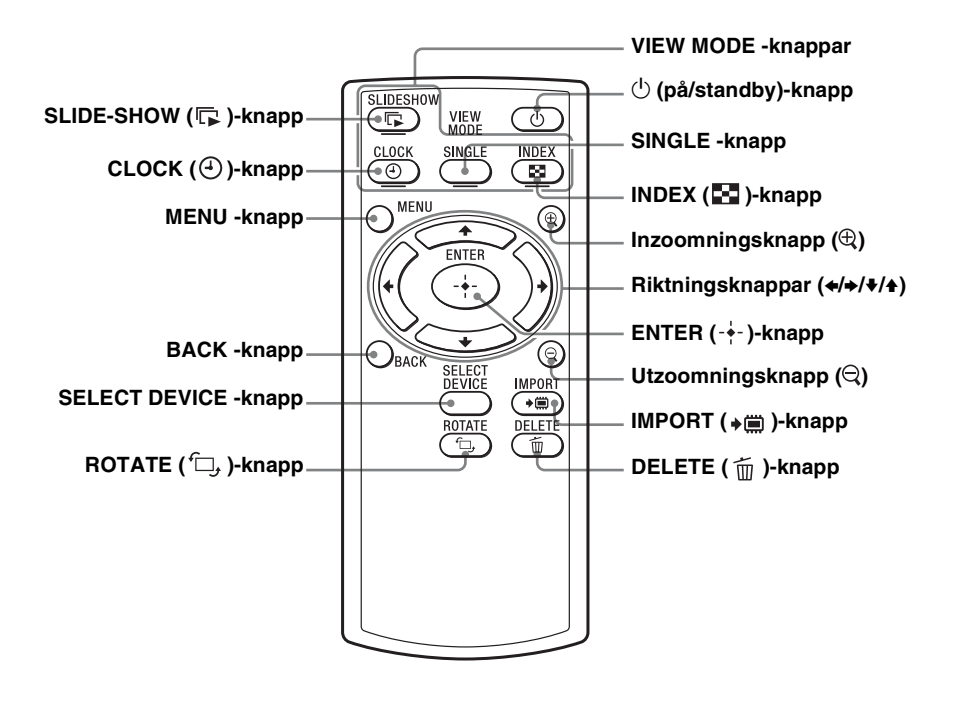

#### **Om beskrivningar i denna handbok**

Handhavanden som beskrivs i denna handbok är baserade på användning av fjärrkontrollen. Om en funktion utförs på ett annat, till exempel med fjärrkontrollen och knapparna på fotoramen, ges en beskrivning av detta som ett tips.

#### P **Obs!**

#### • **Om fjärrkontrollen slutar fungera:**  Byt batteriet

(CR2025-litiumbatteri) mot ett nytt.

• När litiumbatteriet blir svagt minskar fjärrkontrollens räckvidd eller så kanske inte fjärrkontrollen fungerar som den ska. Om detta inträffar byter du ut batteriet mot ett nytt Sony CR2025 litiumbatteri. Om du använder någon annan typ av batteri kan det uppstå risk för brand eller explosion.

#### **Tillvägagångssätt vid batteribyte:**

CD-ROM (Handbook) sida 9

#### **EX VARNING!**

Vid felbehandling kan batteriet explodera. Du får inte ladda det, ta isär det eller försöka elda upp det.

#### z **Tips** x **När fotoramen är placerad i stående läge**

Om du placerar fotoramen med dess knappar vända uppåt roteras visningen automatiskt till stående läge.

#### ■ Sony-logotyp

(endast DPF-A73)

När fotoramen placeras i stående orientering eller när du stänger av strömmen, tänds inte Sony-logotypen.

## **Fjärrkontroll**

Dra ut skyddsarket så som visas i bilden, innan du använder fjärrkontrollen.

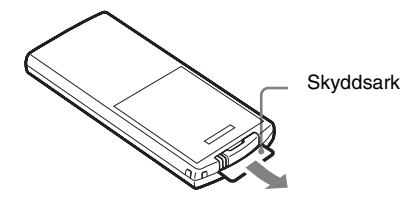

#### **Använda fjärrkontrollen**

Rikta den övre änden av fjärrkontrollen mot fjärrsensorn på fotoramen.

## **Stöd**

Skruva i stödet ordentligt i skruvhålet tills det är helt iskruvat.

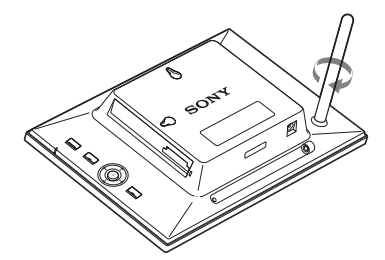

Du kan ställa upp fotoramen i stående eller liggande läge genom att rotera den utan att flytta stödet.

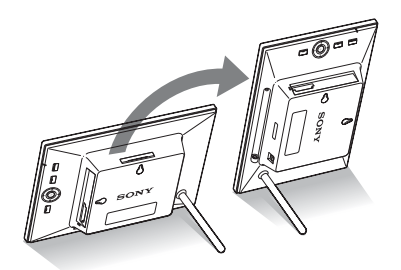

## **Hänga upp fotoramen på en vägg**

**1** Införskaffa lämpliga skruvar (medföljer ej) för skruvhålen på baksidan.

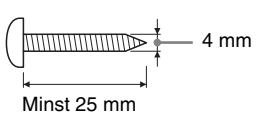

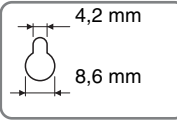

Hål för väggmontering av enheten

**2** Fäst skruvarna (medföljer ej) i väggen. Se till att skruvarna (medföljer ej) sticker ut ungefär 2,5 - 3 mm från väggens yta.

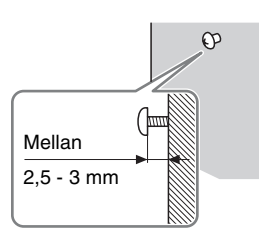

**3** Montera fotoramen på väggen genom att passa in ena hålet på baksidan, på skruven i väggen.

### P**Obs!**

- Använd skruvar som lämpar sig för väggens material. Skruvarna kan skadas, beroende på materialet som väggen är gjord av. Fäst skruvarna i en stolpe eller regel i väggen.
- Om du vill ta ur och sätta i minneskortet tar du bort fotoramen från väggen, och matar därefter ut och sätter i minneskortet medan fotoramen är placerad på en stadig yta.
- Ta bort stödet och förvara det på den avsedda platsen på baksidan när du hänger fotoramen på en vägg.

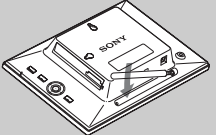

Stödet sitter fast med hjälp av magneten som finns i förvaringsplatsen.

- Anslut nätadapterns DC-kabel till fotoramen och häng fotoramen på väggen. Anslut därefter nätadaptern till ett vägguttag.
- Vi tar inget ansvar för olyckor eller skador som orsakats på grund av felaktig montering, felanvändning eller naturkatastrofer m.m.

#### P**Obs!**

- Eluttaget bör finnas så nära enheten som möjligt och vara lättåtkomligt.
- Placera inte fotoramen på en ostadig eller lutande yta.
- Anslut nätadaptern till ett lättillgängligt vägguttag i närheten. Om problem uppstår vid användning av adaptern stänger du omedelbart av strömmen genom att koppla ur nätadaptern från vägguttaget.
- Kortslut inte nätadapterns kontakt med ett metallföremål. Om du gör det kan det orsaka ett fel.
- Använd inte nätadaptern i trånga utrymmen, till exempel mellan väggen och en möbel.
- Anslut nätadapterns kontakt ordentligt, om den är lös kan fotoramen stängas av när den flyttas.
- Efter användning kopplar du bort nätadaptern från fotoramens DC IN 5 V-uttag och kopplar bort nätadaptern från eluttaget.
- Stäng inte av fotoramen och koppla inte bort nätadaptern från fotoramen innan standby-indikatorn slår om till rött. Om du gör det kan det skada fotoramen.
- Nätkontakten kan tas bort från nätadaptern genom att du trycker på "PUSH"-fliken. Om du använder nätadaptern tar du däremot inte bort nätkontakten. Se till att nätkontakten är ordentligt ansluten när du använder nätadaptern. Om nätkontakten tas bort, skjuter du in den i nätadaptern tills den klickar på plats, som visas i bilden.
- Nätkontaktens utseende kan skilja sig beroende på vart du köpte fotoramen.

## **Slå på fotoramen**

**1** Sätt i kontakten från nätadaptern i DC IN 5 V-uttaget på fotoramens baksida.

**2** Anslut nätadaptern till vägguttaget. Fotoramen slås på automatiskt.

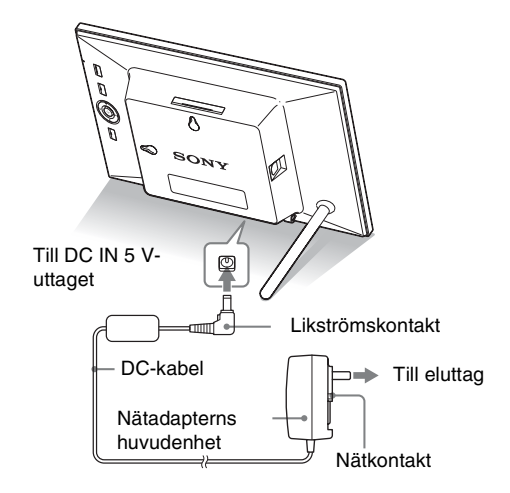

### **När nätkontakten tas bort**

#### **Sätta fast nätkontakten**

Sätt fast nätkontakten på nätadaptern på följande sätt:

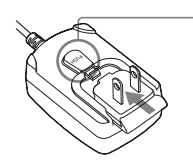

PUSH fliken klickar när nätkontakten skjuts in på plats.

#### **Ta bort nätkontakten från ett vägguttag**

Om nätkontakten sitter kvar i vägguttaget tar du bort den på följande sätt, utan användning av verktyg:

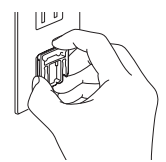

Metallkontakter på nätkontaktens baksida.

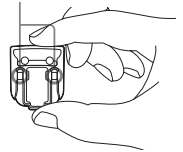

## **Använda fotoramen i ursprungsläget**

När fotoramen startas, visas startbilden.

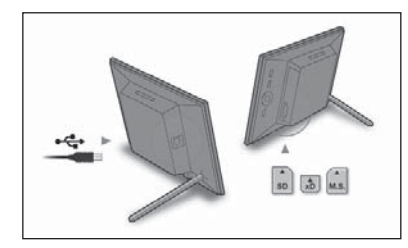

- Om nätkontakten hanteras ovarsamt kan den lossna från nätadaptern och sitta kvar i vägguttaget. Om detta sker, tar du tag i nätkontakten med torra händer på det sätt som visas i bilden och tar bort den från vägguttaget. Använd inte något verktyg. Var försiktig så att du inte vidrör metallkontakterna på nätkontaktens baksida.
- Kontrollera att det inte är något problem med nätadaptern och nätkontakten, och skjut därefter in nätkontakten i nätadaptern tills den klickar på plats.
- Om det är något problem med nätadaptern eller nätkontakten, kontaktar du en Sony-serviceinrättning för reparation.

#### **Ö**Tips ■ Om ingen knapp på **fotoramen används**

Om inget reglage på fotoramen används under 10 sekunder visas demonstrationsläget.

#### x **Frigöra demonstrationsläget**

Om någon annan knapp än strömknappen trycks, återgår skärmen till startbilden.

## **Ställa in aktuell tid**

#### P **Tips!**

B/b-knapparna aktiveras endast när Clock and calendar-visningsläget (sida 16) inte är valt.

- **1** Tryck på MENU och  $\leftrightarrow$  för att välja (Settings)-fliken.
	- $\blacklozenge$  (Date/time Settings]  $\blacktriangleright$  - $\blacklozenge$  (ENTER)

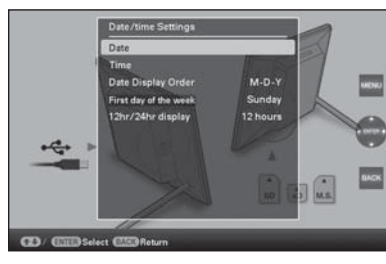

- **2** Tryck på  $\blacklozenge/\blacktriangle$  för att välja [Time]  $\Rightarrow \frac{1}{\blacktriangle}$  (ENTER).  $\blacklozenge$  för att välja ett värde.  $\blacktriangleright \blacklozenge$  (timme, minut och sekund) Slutföra inställningen.  $\rightarrow$  - $\leftarrow$  (ENTER)
- **3** Tryck på MENU.

I samma fönster kan du använda samma tillvägagångssätt som vid tidsinställning för att ställa in följande:

#### **Inställningar**

- •Date
- •Date Display Order (Y-M-D/M-D-Y/D-M-Y)
- •First day of the week (Sunday/Monday)
- •12hr/24hr display (12 hours/24 hours)

## **Sätta i ett minneskort**

Sätt minneskortet ordentligt i motsvarande kortplats med dess etikettsida mot dig (när du har fotoramens baksida vänd mot dig).

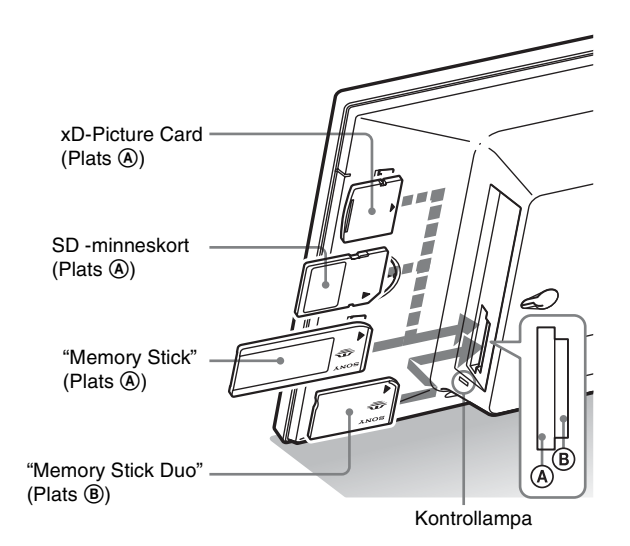

### **När du sätter i ett minneskort**

Bilderna på minneskortet visas automatiskt.

### **Om du stänger av strömmen medan de visas.**

Om du sätter på strömmen igen fortsätter samma bilder att visas.

### **Om kontrollampan inte blinkar.**

Sätt tillbaka minneskortet när du har kontrollerat dess etikettsida.

### **Om kortplatserna A och B**

Om du sätter in minneskort i båda kortplatserna  $\Theta$  och  $\Theta$  samtidigt, fungerar inte fotoramen som den ska.

#### P**Obs!**

När du använder ett minneskort av följande typer måste du sätta in det i lämplig adapter.

Om du sätter in det utan en adapter kanske du inte kan ta bort det. Enligt illustrationen längst till höger nedan, ska följande typer av minneskort sättas in i lämplig adapter.

#### 1**miniSD/miniSDHC**

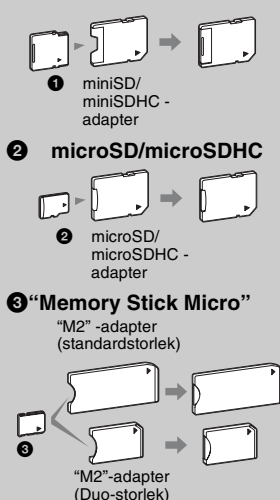

#### P**Obs!**

Vid Clock and calendar-visning blinkar inte kontrollampan även efter att du har satt i ett minneskort.

15 *SV*

## **Ändra visningen**

**1** Tryck på knappen som motsvarar visningsläget som du vill välja.

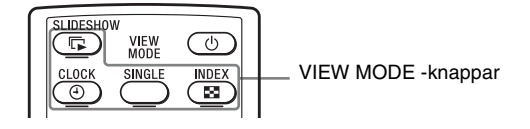

Visningen ändras till det valda visningssläget

#### P**Obs!**

Om du inte använder fotoramen under en viss tidsperiod, väljs stilen som markören indikerar automatiskt.

### z **Tips!**

#### **Stilbeskrivningar:**

CD-ROM (Handbook) sida 17 till sidan 20

**2** Tryck på  $\leftrightarrow$ / $\leftrightarrow$ / $\leftrightarrow$  för att välja önskad stil och tryck därefter på -+- (ENTER). Fönstret för visningsläge visas.

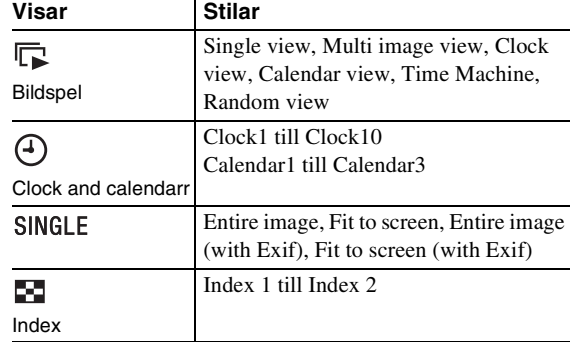

### **Om informationen som visas på LCD-skärmen**

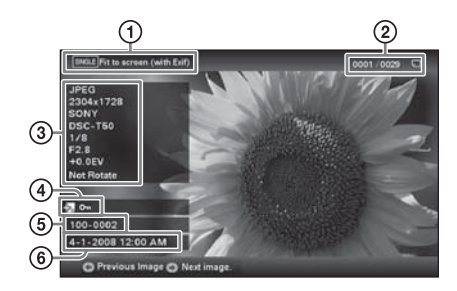

Följande information visas.

1Visningstyp (I Single view-läge)

- Entire image
- Fit to screen
- Entire image (with Exif)
- Fit to screen (with Exif)
- 2Ordningsnummer för den visade bilden/Totalt antal bilder Indikeringen för inmatningsmedia för den visade bilden visas enligt följande:

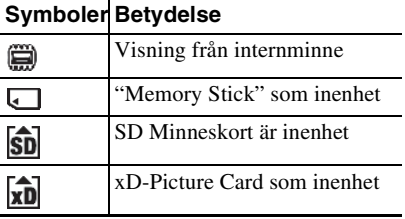

3Bildinformation

- Filformat (JPEG(4:4:4), JPEG(4:2:2), JPEG(4:2:0), BMP, TIFF, RAW)
- Antal pixlar (bredd ×höjd)
- Tillverkarens namn för bildenhet
- Modellnamn för bildenhet
- Slutartid (t ex: 1/8)
- Bländarvärde (t ex: F2.8)
- Exponeringsvärde (t ex: +0,0EV)
- Rotationsinformation

#### 4Inställningsinformation

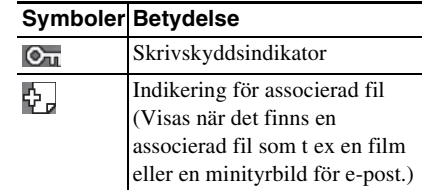

5Bildnummer (mapp- eller filnummer) Detta visas om bilden följer DCF-standard. Om bilden inte följer DCF visas dess filnamn. Om du namngav eller ändrade namn på filen med en dator och filnamnet innehåller andra tecken än alfanumeriska tecken, går det eventuellt inte att visa filnamnet på rätt sätt på fotoramen. För en fil som skapats på en dator eller annan enhet kan dessutom maximalt 10 tecken från början av filnamnet visas.

#### Obs!

Endast alfanumeriska tecken kan visas.

#### <sup>6</sup>Fotograferingsdatum/-tid **Symboler Betydelse**

#### z **Tips**

#### $\blacksquare$  Importera

Antalet bilder att spara i internminnet:

- Ändra storlek: cirka 250 bilder
- Original: antalet bilder kan variera beroende på originalbildens filstorlek.

#### **Exportera**

Ett minneskort som inte identifieras av denna fotoram visas i grått och det kan inte väljas.

#### P**Obs!**

#### ■ Under export/borttagning

Undvik följande. Om du gör något av följande kan du skada fotoramen, minneskortet eller data:

- Stänga av kameran
- Ta bort ett minneskortet
- Sätta i ett annat kort

#### ■ Vid radering

Om raderingen har startat kan den raderade bilden inte återställas även om du avbryter raderingen.

## **Diverse funktioner**

- **Importera en bild (ett minneskort**  $\rightarrow$  **internminnet)**
- **Exportera en bild (internminnet → ett minneskort)**
- **Radera en bild**
- **1** När en önskad bild visas, tryck på MENU och därefter på  $\leftrightarrow$  för att välja  $\Box$  (Editing)-fliken.
- **2** Välj önskad menyinställning (Import/Export/Delete) och tryck på -\*- (ENTER).

**3** Tryck på  $\blacktriangleright$ / $\blacktriangle$  för att välja [... denna bild]/[... flera bilder]/[... alla bilder] och tryck på  $\leftarrow$  (ENTER). ("..." står för vart och ett av kommandona: "Importera", "Exportera" eller "Radera".)

#### **[... denna bild]:**

Tryck på  $\blacktriangleright$  för att välja destination och tryck på  $\blacktriangleright$ (ENTER).

#### **[... flera bilder]:**

Tryck på ♦/♦/♦/♦ för att välja en önskad bild i bildlistan och tryck därefter på - $\div$  (ENTER) för att lägga till " $\checkmark$ ".

Upprepa denna åtgärd för att välja flera bilder.

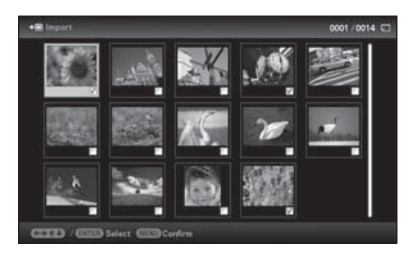

**För att rensa urvalet:** Välj bilden och tryck på (ENTER). "✔" försvinner från bilden.

Efter att du slutat välja bilden, trycker du på MENU och väljer destinationen.

#### **[... alla bilder]:**

Alla bilder visas med "✔". Tryck på MENU och välj därefter destinationen.

**4** Tryck på ♦/♦ för att välja [Yes] och tryck på -﴾ (ENTER).

## **Ange uppspelningsenheten**

Tryck på SELECT DEVICE.

Tryck på ♦/♦ för att välja uppspelningsalternativet och tryck därefter på  $\rightarrow$  (ENTER).

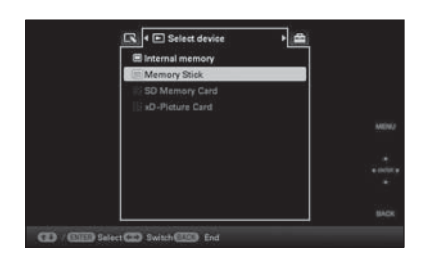

## **Justera bildstorleken och orienteringen (Zooma in/Zooma ut/Rotate)**

### **Förstora/förminska**

Tryck på  $\oplus$  (zooma in) eller  $\ominus$  (zooma ut).

#### **Spara en förstorad eller förminskad bild (beskära och spara)**

- När du flyttar den förstorade bilden med  $\leftrightarrow$   $\leftrightarrow$   $\leftrightarrow$  och trycker på MENU, sparas bilden i beskärd storlek.
- Du kan välja metod för att spara genom att trycka på  $\blacktriangleright$ / $\blacklozenge$ . **Metoder för att spara:** [Save as new image], [Overwrite]\* \* Endast JPG- och JPEG-bilder

### **Rotera**

Tryck på └ (ROTATE).

eller:

- **1** Tryck på MENU,  $\leftrightarrow$  för att välja fliken  $\Box$  (Editing), •/↑ för att välja [Rotate] och tryck därefter på -•-(ENTER).
- **2** Trvck på ♦/♦ för att välja rotationsriktningen och tryck därefter på -+- (ENTER).
	- $\Box$ : Roterar bilden 90 grader medurs.
	- $\bigcap$ : Roterar bilden 90 grader moturs.
- **3** Tryck på  $\blacktriangleright$  för att välja [OK] och tryck därefter på  $\blacktriangleright$ (ENTER).

#### z **Vad är "uppspelningsenhet"?**

Ett minneskort eller internminnet.

#### P **Obs!**

Under Clock and calendar-visning kan du inte välja  $\blacktriangleright$  (Select device)-fliken.

### P **Obs!**

- När en bild förstoras kan kvaliteten försämras beroende på bildstorleken.
- Det går inte att förstora en bild med hjälp av knapparna på fotoramen.

#### P **Obs!**

En förstorad bild kan inte roteras.

### **Z**ips!

När du visar bilderna i internminnet, sparas informationen som används för att rotera bilden även efter att strömmen stängs av.

#### z **Tips**  $\blacksquare$  Under användning

Strömmen slås av automatisk vid den tid som du ställt in för [Power-OFF timer].

#### $\blacksquare$  **Under standbyläge**

Strömmen slås på automatisk vid den tid som du ställt in för [Power-ON timer].

## **Ändra inställningarna för funktionen för automatisk på/av**

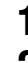

**1** Tryck på MENU, ←/→ för att välja **소** (Settings)-fliken.

**2** Tryck på **+/**★ för att välja [Auto Power ON/OFF] och tryck därefter på  $-$  (ENTER).

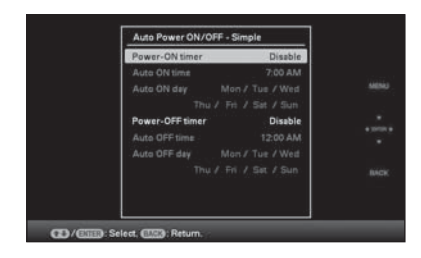

1Tryck på v/V för att välja [Power-ON timer] eller [Power-OFF timer]  $\Rightarrow$  - $\leftarrow$  (ENTER).

**2Tryck på ♦/** för att välja [Enable] → - + (ENTER).

3 [Auto ON time]/[Auto OFF time]-inställning

 $\blacktriangleright$ / $\blacktriangle$ : Ställ in tiden.

AM eller PM visas när du väljer [12 hours] på tidvisningsinställningen.

4[Auto ON day]/[Auto OFF day]-inställning

 $\blacktriangleright$ / $\blacktriangle$ : Lägg till en markering för att välja dagen då du vill aktivera timern.

Flytta markören till [OK] och tryck på  $\rightarrow$  (ENTER).

## **Ändra inställningarna**

Tryck på MENU och därefter på  $\leftrightarrow$  för att välja  $\equiv$ (Settings)-fliken.

Tryck på ♦/♦ för att välja alternativet och inställningsvärdet och tryck sedan på - $\frac{1}{2}$ - (ENTER).

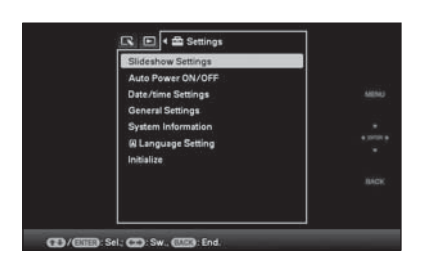

#### **Inställningar**

- •Slideshow Settings
- •Auto Power ON/OFF
- •Date/time Settings
- •General Settings (Listing Order, Sony logo ON/OFF\* etc.)
- \* Att tända Sony-logotypen är en funktion som är tillgänglig för DPF-A73.
- •Language Setting
- •Initialize

#### P**Obs!**

- Beroende på fotoramens status kan vissa inställningar inte ändras. Dessa inställningar visas i grått och kan inte väljas.
- Under Clock and calendar-visning kan du endast göra inställningar på Settings)-fliken.

#### P **Obs!**

- Använd en USB-kabel av B -Typ.\* \* När du använder en USBkabel som är tillgänglig i handeln, ska du använda en USB-kabel med en kontakt av B-typ (för USB B-kontakten för den här enheten, kontakten på ramens sida) som är kortare än 3 meter.
- Om flera USB-enheter är anslutna till datorn eller om en hubb används, kan problem uppstå. I så fall, förenklar du anslutningen.
- Det går inte att använda fotoramen från en annan USB-enhet som är ansluten samtidigt.
- Koppla inte bort USB-kabeln under kommunikation.
- Ingen garanti lämnas för att fotoramen fungerar med alla datorer som uppfyller rekommenderade systemkrav.
- Fotoramen fungerar när den ansluts till en dator och en digital fotoskrivare från Sony. Om andra enheter är anslutna till fotoramen identifierar dessa enheter eventuellt inte fotoramens interminne.

**1** Anslut nätadaptern till fotoramen och till nätströmskällan.

**Ansluta till en dator**

- **2** Anslut datorn och fotoramen med en USB-kabel som finns att köpa i handeln.
- **3** Slå på fotoramen.
- **4** Använd datorn för att växla bilder med fotoramens internminne.

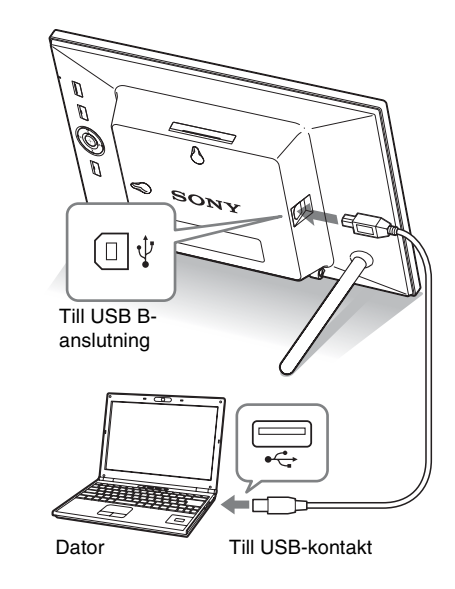

#### ■ Windows

Rekommenderat OS: Microsoft Windows 7/Windows Vista SP2/ Windows XP SP3

Port: USB-port

### **Macintosh**

Rekommenderat operativsystem: Mac OS X (v10.4 eller senare) Port: USB-port

## **Om ett felmeddelande visas**

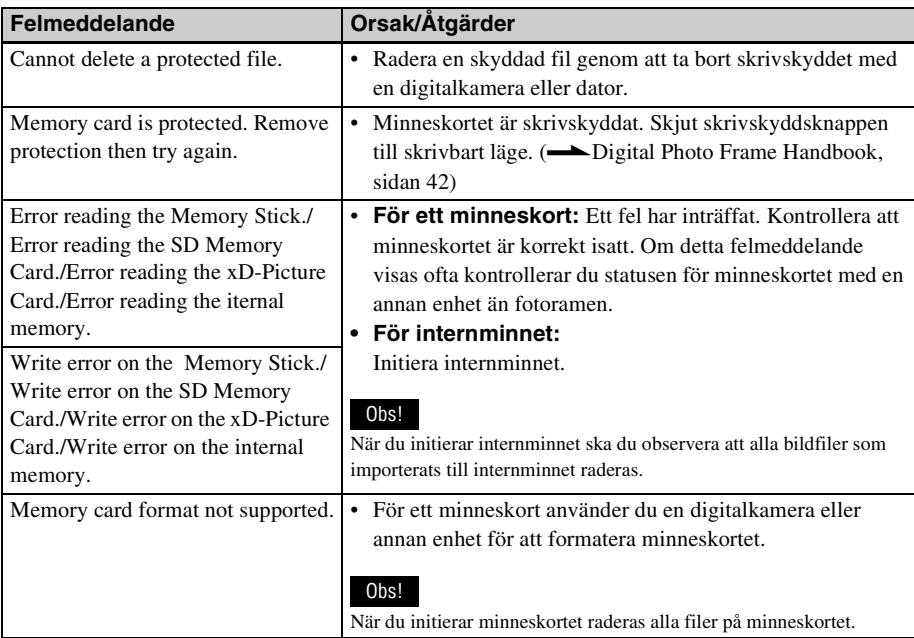

# **Om något fel inträffar**

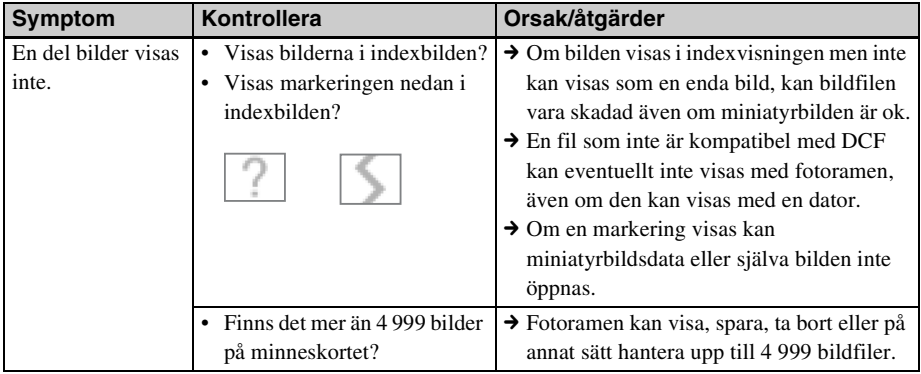

**Fortsättning följer**

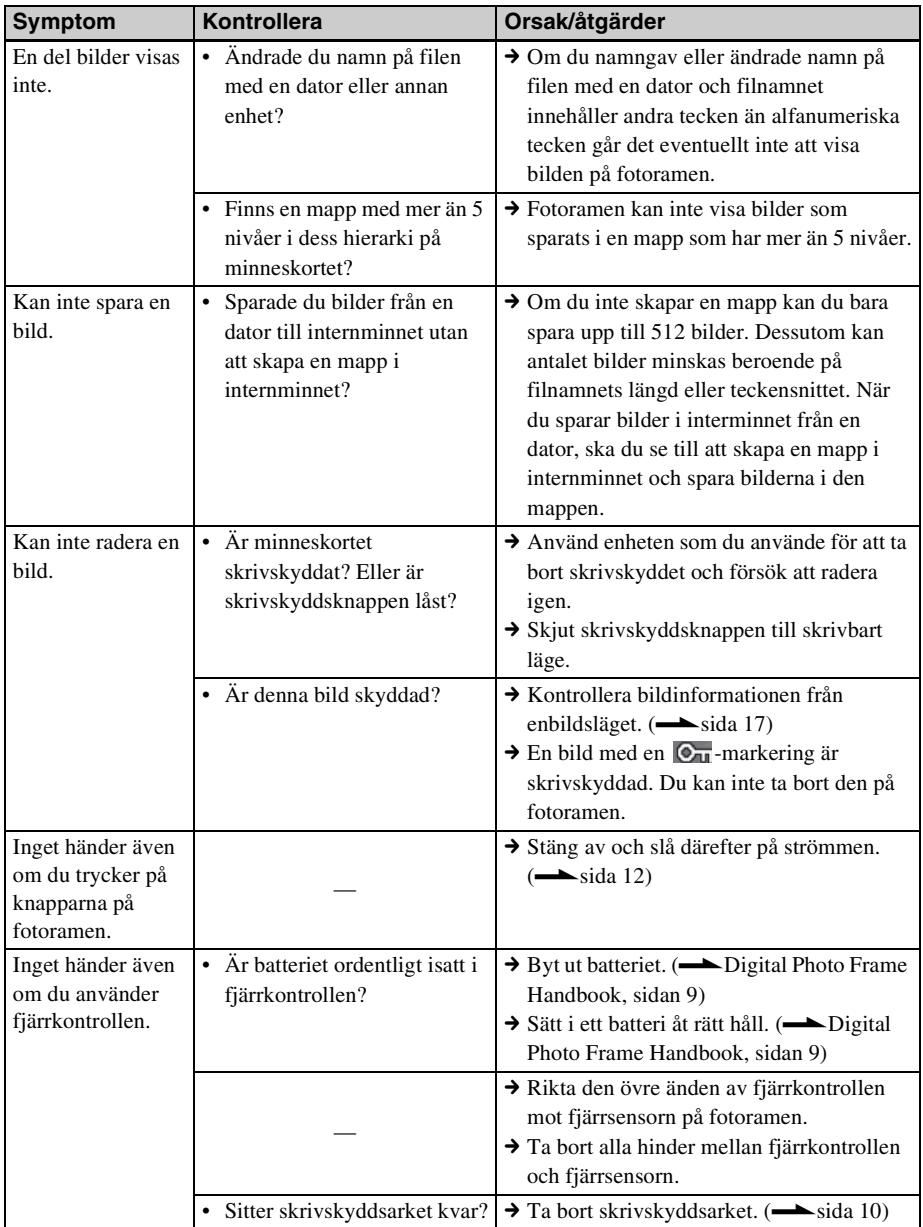

## *Övrig information*

## **Försiktighetsåtgärder**

## **Installation**

- Undvik att placera fotoramen på en plats där den utsätts för:
	- vibrationer
	- luftfuktighet
	- mycket damm
	- direkt solljus
	- extremt höga eller låga temperaturer
- Använd inte elektrisk utrustning nära fotoramen. Fotoramen fungerar inte störningsfritt nära elektromagnetiska fält.
- Placera inga tunga föremål på fotoramen.

### **Om nätadaptern**

- Även om fotoramen är avstängd, får den ändå nätström från nätadaptern, så länge som den är ansluten till vägguttaget.
- Se till att använda den nätadapter som levererades med fotoramen. Använd inte andra nätadaptrar då detta kan orsaka fel.
- Använd inte medföljande nätadapter med andra enheter.
- Använd inte en elektrisk transformator (reseomvandlare) eftersom detta kan orsaka överhettning eller fel.
- Om nätadapterns kabel skada, ska du inte använda den eftersom detta kan vara farligt.

### **Om kondens**

Om fotoramen tas in direkt från en kall till en varm plats, eller placeras i ett mycket varmt eller fuktigt rum kan kondens bildas inuti enheten. I sådana fall fungerar fotoramen troligen inte på rätt sätt och fel kan uppstå om du fortsätter att använda den. Om kondens uppstår, kopplar du bort nätadaptern från fotoramen och låter bli att använda den under minst en timme.

### **Om transporter**

Om du transporterar fotoramen ska du ta du bort minneskortet, nätadaptern och anslutningskablarna från fotoramen och placerar den och dess tillbehör i den ursprungliga lådan med skyddsemballaget.

Om det ursprungliga emballaget inte längre finns kvar använder du liknande förpackningsmaterial så att fotoramen inte skadas vid transport.

## **Rengöring**

Rengör fotoramen med en torr, mjuk duk eller en duk som fuktats lätt med ett milt rengöringsmedel. Använd inte någon typ av lösningsmedel, som till exempel alkohol eller tvättbensin, eftersom det kan skada ytan.

### **Restriktioner beträffande kopiering**

Tv-program, filmer, videoband, porträtt av andra personer och annat material kan vara upphovsrättsligt skyddat. Otillåten användning av sådant material kan utgöra intrång i bestämmelserna om upphovsrätt.

### **Kassera fotoramen**

Även om du utför [Format internal memory] kanske data i internminnet inte raderas helt. Vi rekommenderar därför att du fysiskt förstör fotoramen när du gör dig av med den.

## **Specifikationer**

### **F**otoram

#### **LCD-skärm**

LCD-panel: DPF-A73/E73: 18 cm/7,0-tum, TFT aktiv matris Totalt antal punkter: DPF-A73/E73: 336 960  $(480 \times 3(RGB) \times 234)$  punkter

#### **Effektivt visningsområde**

Bildformat för visning: 16:10

LCD-skärmområde:

DPF-A73/E73: 16,3 cm/6,4-tum

Totalt antal punkter:

DPF-A73/E73: 303 264  $(432 \times 3(RGB) \times 234)$  punkter

#### **Livslängd för LCD-bakgrundsbelysning**

20 000 timmar (innan ljusstyrkan för bakgrundsbelysningen minskas till hälften)

#### **In/ut-kontakter**

USB-anslutning (B-typ, höghastighets-USB) Kortplatser "Memory Stick PRO" (Standard/Duo)/ SD-minneskort/MMC/ xD-Picture Card kortplats

#### **Kompatibla bildfilsformat**

JPEGDCF 2.0-kompatibelt, Exif 2.21-kompatibelt, JFIF\*1 TIFF: Exif 2.21-kompatibel BMP: 1, 4, 8, 16, 24, 32 bitars Windows format RAW (endast förgranskning\*2): SRF, SR2, ARW (2.0 eller tidigare version) (Vissa bildfilsformat är inte kompatibla.)

#### **Maximalt antal pixlar som kan visas**

8 000 (H) × 6 000 (V) punkter \*3

#### **Filsystem**

FAT12/16/32, sektorstorlek på 2 048 byte eller mindre

#### **Bildfilsnamn**

DCF-format, 128 tecken, inom 5:e hierarkin

#### **Max antal filer som kan hanteras**

4 999 filer för ett minneskort

#### **Interminneskapacitet\*4**

128 MB (cirka 250 bilder\*5 kan sparas.)

#### **Strömförsörjning**

DC IN-uttag, DC 5 V

#### **Strömförbrukning**

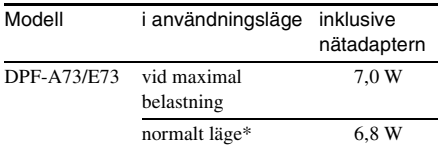

\* Definitionen för normalt läge är en status som gör det möjligt att visa ett bildspel med bilder som sparats i internminnet med standardinställningarna utan att sätta i ett minneskort eller ansluta en extern enhet.

#### **Driftstemperatur**

5 °C till 35 °C

#### **Storlek**

DPF-A73/E73: [Med stödet utställt] Cirka 212 × 142 × 115,2 mm (bredd/höjd/djup) [När fotoramen är monterad på en vägg]: Cirka  $212 \times 142 \times 39.3$  mm (bredd/höjd/djup)

#### **Vikt**

DPF-A73: Cirka 435 g DPF-E73: Cirka 450 g (exklusive nätadapter)

#### **Inklusive tillbehör**

Se "Kontrollera delarna som medföljer" på sida 7.

### **Nätadapter**

#### **Strömförsörjning**

 $\sim$  100 V till 240 V, 50/60 Hz 0,3 A

#### **Märkspänning**

 $\equiv$  5 V 2 A

#### **Storlek**

Cirka  $45 \times 72 \times 50$  mm (bredd/höjd/djup) (exklusive utskjutande delar)

#### **Vikt**

Cirka 110 g

Se etiketten på nätadaptern för mer information.

Utförande och specifikationer kan ändras utan förbehåll.

- \*1: Baseline JPEG med 4:4:4-, 4:2:2- eller 4:2:0-format
- \*2: RAW-filer visas som miniatyrbilder.
- \*3: 17 bitar eller fler krävs både vertikalt och horisontellt. En bild med ett sidförhållande på 20:1 eller mer kan inte visas på rätt sätt. Även om sidförhållandet är mindre än 20:1, kan det uppstå problem med visningen av miniatyrbilder, bildspel eller vid andra tillfällen.
- \*4: Kapaciteten beräknas som att 1 MB motsvarar 1 000 000 byte. Faktisk kapacitet minskas av att filer för hantering och program inkluderas. Cirka 100 MB på DPF-A73/E73 kan användas för din aktuella användning.
- \*5: Ungefärligt antal visas när bilder som tagits med en kamera med 2 000 000 pixlar sparas. Värdet kan variera beroende på fotograferingsförhållandet.

#### **Webbplats för kundstöd**

Den senaste supportinformationen finns att hämta på följande hemsida:

http://www.sony.net/

## **Om varumärken och upphovsrätt**

- $\cdot$  S-Frame, Cyber-shot,  $\mathbf{R}$ , "Memory" Stick", MEMORY STICK, "Memory Stick Duo", MEMORY 5TICK DUO, "MagicGate Memory Stick", "Memory Stick PRO", **MEMORY STICK PRO.** "Memory Stick PRO Duo", MEMORY STICK PRO DUO, "Memory Stick PRO-HG Duo", MEMORY STICK PRO-HG DUO, "Memory Stick Micro", MEMORY STICK MICRO, M2, "Memory Stick-ROM", MEMORY STICK-ROM, "MagicGate" och MAGICGATE är varumärken eller registrerade varumärken som tillhör Sony Corporation.
- Microsoft, Windows och Windows Vista är registrerade varumärken som tillhör Microsoft Corporation i USA och/eller andra länder.
- Macintosh och Mac OS är registrerade varumärken som tillhör Apple Inc. i USA och/ eller andra länder.
- Deller xD-Picture Card™ är ett varumärke som tillhör FUJIFILM Corporation.
- SD-logotypen är ett varumärke.  $\leq$
- SDHC-logotypen är ett varumärke.
- Innehåller iType<sup>TM</sup> och typsnitt från Monotype Imaging Inc. iTypeTM är ett varumärke som tillhör Monotype Imaging Inc.
- Den här programvaran är delvis baserad på utvecklingsarbete från Independent JPEG Group.
- Libtiff Copyright © 1988 - 1997 Sam Leffler Copyright © 1991 - 1997 Silicon Graphics, Inc.
- Alla övriga företags- och produktnamn i denna bruksanvisning kan vara varumärken eller registrerade varumärken som ägs av respektive företag. Dessutom har inte "™" och "®" skrivits ut i samtliga fall i denna bruksanvisning.

Tryckt med hjälp av VOC-fritt (Volatile Organic Compound) vegetabiliskt oljebaserat bläck.